# **Topic: INSPECT Opioid Tool – ED and OP Pain Clinics**

**Facility: IU Health and Union Health Outpatient Pain Clinics and Emergency Departments**

#### **Audience: Prescribing Providers**

**Overview:** *A newer version of the INSPECT Opioid tool has been added as a component on the Workflow MPages. This changes the workflow slightly for those using this system. Instead of using an external link, users now use an MPage to access the tool. The newer version provides multi-state data, rather than just data for Indiana (as provided by the old version).*

**Note:** Residents must be able to access INSPECT at *all locations* during their rotation.

**Legal Implications:** For prescribers from Emergency Departments and Chronic Pain Clinics and for those who have INSPECT integrated into their EMR, it is Indiana state law that you must view the INSPECT report prior to writing for a controlled substance.

#### **Advantages of updated INSPECT band:**

- No need for logging in
- Automatic authentication of patient, no need for patient search
- Reports much quicker than older tool

#### **Location of new INSPECT component:**

- Outpatient MPage Workflows
- Emergency Department MPage Workflow

# **Access INSPECT – Emergency Department Workflow**

| <b>Step</b> |                                                                                                    | <b>Action</b>                                                                                                    |        |
|-------------|----------------------------------------------------------------------------------------------------|----------------------------------------------------------------------------------------------------|--------|
|             | Click on the <b>Provider View</b> band on<br>the Table of Contents<br>The ED Workflow tab defaults open.                     | <b>Provider View</b><br><b>Millan</b><br>$-10001$<br><b>Add</b><br><b>Orders</b><br>Order History (Non-Meds)<br><b>ED Workflow</b><br>$\times$<br>MedCalc 3000<br>×.<br>Ouick Orders - ED<br>+ Add<br>Documentation<br>INSPECT- Last 2 years<br>Results Review<br><b>Triage Documentation</b><br>A.<br><b>ED Patient Summary</b><br>daimer: PMP Gateway, NMP CCC, and NancCare rely upon data provided by<br>Vital Signs<br><b>+</b> Add<br><b>Cinical Notes</b><br>Documents (0)<br><b>View Drug Report</b><br>ED Summary<br>Medications Ordered This<br>+ Add<br>Medication List<br>Visit                |        |
|             | Click on the <b>INSPECT</b> band on the<br>secondary Table of Contents.<br>The INSPECT section displays in the<br>View pane. | Order Entry<br>Allergies (0)<br>Alerts<br>Home Medications (0)<br>Search New Order Results<br><b>Inpatient Orders</b><br>Prescriptions<br><b>Advanced Growth Chart</b><br><b>Histories</b><br><b>Blood Bank</b><br>A Home<br>Mine<br>Appointme<br>Chart Search<br><b>INSPECT</b><br><b>Emergency Department</b><br>Cinical Research<br>Order Entry<br><b>THE SET YOUR HOME FOLDER - OPEN FOR INSTRUCTIONS</b><br>Data Reconciliation<br>Order Profile (1)<br><b>Bu</b> Arnett ED APP Orders<br>ED Micro Follow-up<br>Labs<br>Flowsheet<br><b>M</b> Arnett ED Physician Orders<br>Radiology/Diagnostics (0) | Public |
| 3           | <b>Click View Drug Report.</b><br>The Drug Report displays.                                                                  | Arnett ED Nursing Orders<br>Subjective/History of<br>Histories<br>Present Illness<br><b>Bu</b> Amett ED UST Orders<br>murazations<br>Review of Systems                                                                                                    |        |

*Continued on next page*

*Strengthening Patient Care Through Excellence in Clinical IS Education*

**Effective Date** January 2, 2019

**Contact** IU Health Help Desk [helpdesk@iuhealth.org](mailto:helpdesk@iuhealth.org)

#### **Access INSPECT – Emergency Department Workflow,** (continued)

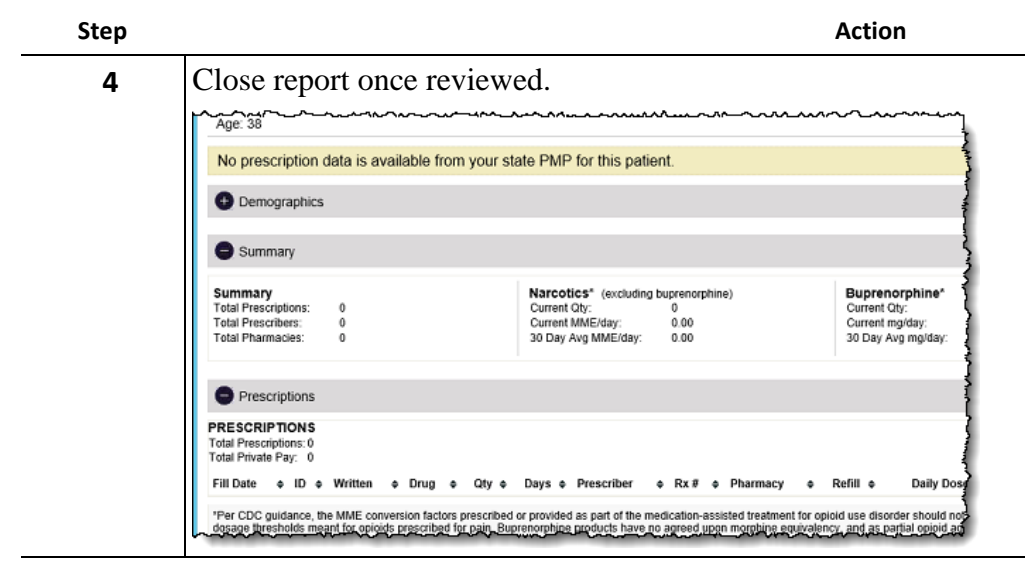

## **Access INSPECT – OP Pain Clinic Workflow**

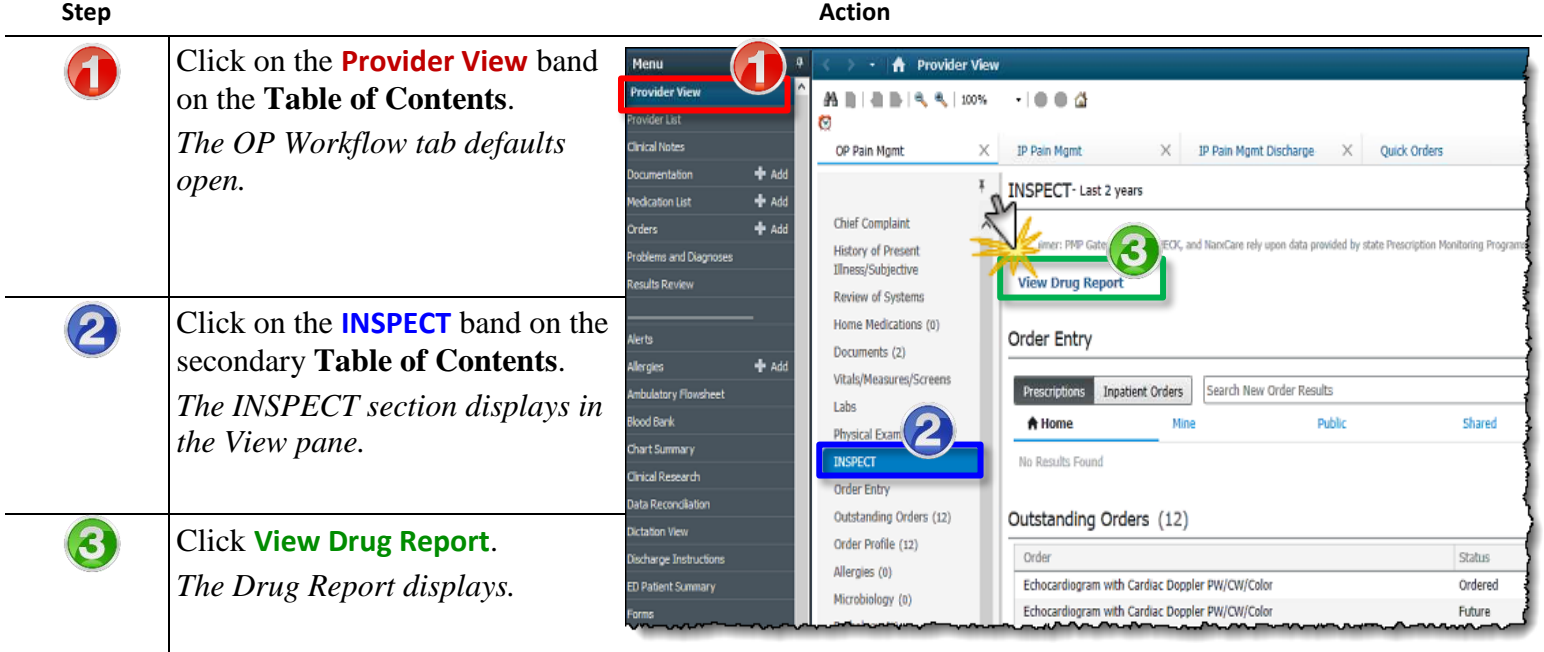

*Continued on next page*

*Strengthening Patient Care Through Excellence in Clinical IS Education*

# Clinical IS **Update**

### **Access INSPECT – OP Pain Clinic Workflow,** (continued)

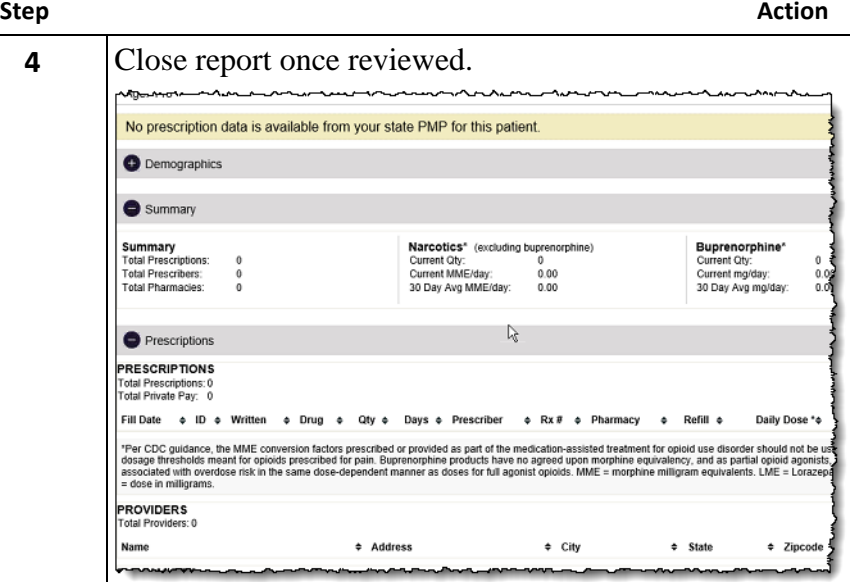

**Notes:** 

A message indicating the system does not currently have a required identifier or license (NPI or DEA) on file for the user may display after clicking on the INSPECT component. If this appears to be an error, please contact **Helpdesk: (317) 962-2828**.

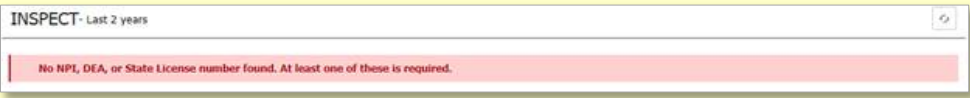

 A message indicating only Prescribers have access to the report may display after clicking the INSPECT component. Non-Prescribers will see the following message:

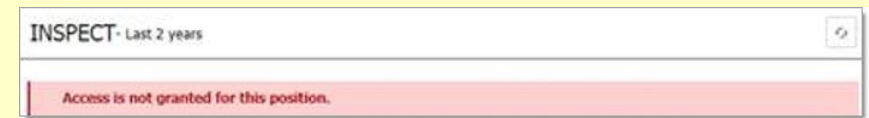

#### **References:**

- Please review the INSPECT Opioid Tool Residents document for Residents' Workflow by clicking the link: **[INSPECT Opioid Tool -](http://docs.iuhisclinicaleducation.org/files/index.php?secure_token=7NOsXEduNvsrthFyMSE0fTP7AbGBdqmu&get_action=open_file&repository_id=0&file=%2FProviders%20-%20Inpatient%2F04%20Meaningful%20Use%20and%20Quality%20Measures%2FINSPECT%20Opioid%20Tool%20%E2%80%93%20Residents%20v1.0%2012-04-18.pdf) Residents**
- Please reference the INSPECT Overview video for more information**: [INSPECT Overview](https://youtu.be/siVr4Vbs-04)**